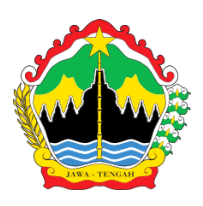

# **RENCANA PELAKSANAAN PEMBELAJARAN DARING**

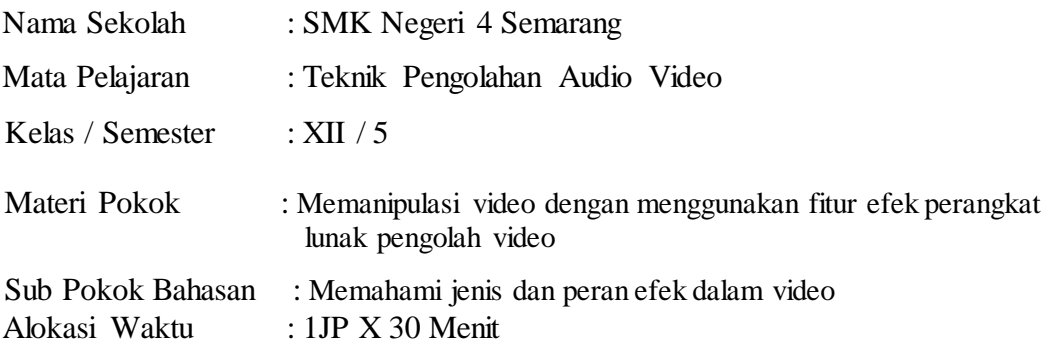

## **A. Kompetensi Dasar**

- 3.6 Memanipulasi video dengan menggunakan fitur efek perangkat lunak pengolah video
- 4.6 Memahami jenis dan peran efek dalam video

#### **B. Tujuan Pembelajaran:**

Setelah melaksankan kegiatan pembelajaran melalui model *Discovery Learning* peserta didik dapat **membedakan** alur atau tahapan manipulasi video dengan benar berdasarkan studi literasi, **mengklasifikasi** macam- macam fitur efek manipulasi video secara benar berdasarkan pengetahuan yang diperoleh , **menganalisis** fitur efek manipulasi video melalui studi literasi, **mempresentasikan** cara manipulasi video menggunakan fitur efek perangkat lunak pengolah video dengan benar sesuai prosedur dengan mengembangkan nilai karakter **semangat**, **berpikir kritis** , **kreatif**, k**emandirian**, kejujuran (**integritas**), **santun, ketelitian**

### **C. Kegiatan Pembelajaran**

#### • **Kegiatan Pendahuluan**

- Melalui aplikasi Zoom Meeting :
- Guru memberi salam dan mengajak **berdoa** sebelum pembelajaran dimulai
- Guru mengecek kehadiran peserta didik
- Guru memberi semangat kepada siswa dan menanyakan kondisi kesehatan
- Guru memberi apersepsi tentang jenis dan peran efek dalam video
- Guru menyampaikan tujuan yang akan dicapai berkaitan dengan peran efek dalam video dan manfaatnya dalam kehidupan sehari-hari;
- Guru menyampaikan garis besar cakupan jenis dan peran efek dalam video
- Guru menyampaikan metode pembelajaran dan teknik penilaian yang akan digunakan saat membahas materi memanipulasi video dengan menggunakan fitur efek perangkat lunak pengolah video

# • **Kegiatan Inti ( 20 Menit )**

# Dalam **google classroom**

- Guru memberikan stimulus berupa tayangan gambar/video tentang memanipulasi video dengan menggunakan fitur efek perangkat lunak pengolah video**.**
- Peserta didik mengidentifikasi kejadian dalam video tersebut.
- **Pad**a kegiatan ini diharapkan muncul **pertanyaan**-**pertanyaan kritis** dari peserta didik/guru, antara lain: Apa jenis-jenis efek pada perangkat video dan apa fungsi dari tiap-tiap efek tersebut ?
- Peserta didik dengan **te liti** mencari dan mengumpulkan data/informasi tentang hubungan video tersebut dengan memanipulasi video dengan menggunakan fitur efek perangkat lunak pengolah video melalui studi literatur;
- Peserta didik melakukan percobaan memanipulasi video **dari rumah dan di video;**
- Peserta didik diminta untuk melakukan pengumpulan data yang diperlukan untuk mengetahui langkah - langkah memanipulasi video dengan menggunakan fitur efek perangkat lunak pengolah video

# • **Kegiatan Penutup ( 5 Menit )**

## Melalui **google classroom**

- Guru memfasilitasi peserta didik untuk **mereview dan merefleksi** pembelajaran yang telah dilaksanakan.
- Peserta didik menarik kesimpulan dari pembelajaran yang telah dilaksanakan
- Guru melaksanakan penilaian untuk mengetahui ketercapaian indicator melalui google form <https://docs.google.com/forms/d/1F6Jqbn5Ohwcf7kS0fNBlSTrIp2a-L3c6opxa3Z6NXOU/edit> berupa Uji Kompetensi memanipulasi video dengan menggunakan fitur-fitur perangkat lunak pengolah video
- Guru memberikan tugas kepada peserta didik berupa projek memanipulasi video dengan menggunakan fitur-fitur perangkat lunak pengolah video
- **Berdoa** bersama dan memberi salam

# **A. Penilaian**

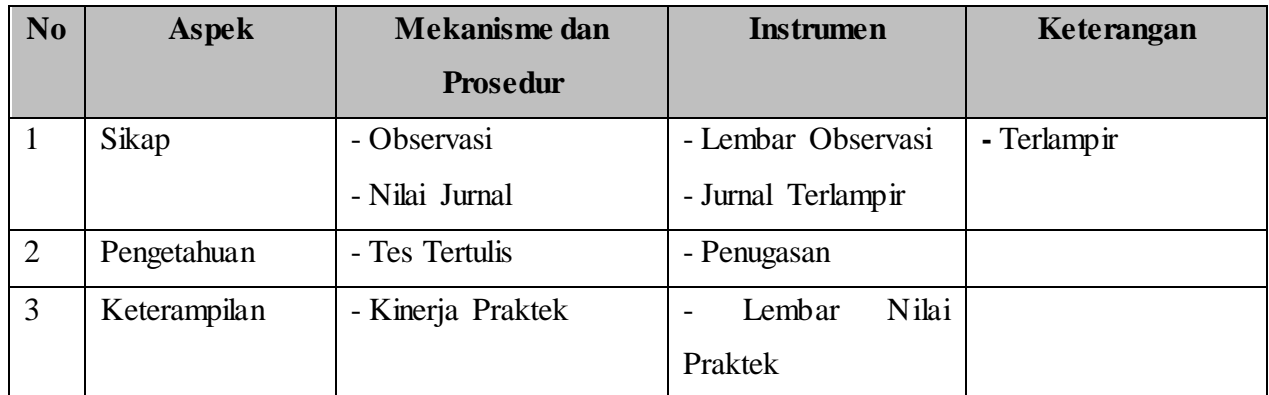

### ➢ **Teknik Penilaian:**

- **B.** Penilaian Sikap : karakter **semangat**, **berpikir kritis** , **kreatif**, k**emandirian**, kejujuran (**integritas**), **santun, ketelitian**
- C. Penilaian Pengetahuan: TesTertulis pilihan uraian melalui google form
- D. Penilaian Keterampilan: video Praktik / Portofolio

### ➢**Bentuk Penilaian**:

- E. Observasi : lembar pengamatan aktivitas peserta didik
- F. Tes tertulis : uraian dan lembar soal
- G. Unjuk kerja: laporan praktek
- H. Portofolio : penilaian laporan

# ➢**LAMPIRAN INSTRUMEN PENILAIAN**

### **Soal uraian Peserta didik Jawablah pertanyaan berikut ini dengan singkat dan jelas !**

- 1. Pada aplikasi Adobe Premiere Pro, klasifikasikan yang termasuk efek Blur dan Sharpen !
- 2. Pada aplikasi Adobe Premiere Pro, sebutkan langkah memberikan efek transisi !

#### **Jawaban**

- 1. Klasifikasi efek Blur dan Sharpen
	- 1. Camera Blur.
	- 2. Channel Blur.
	- 3. Directional Blur.
	- 4. Gaussian Blur.
	- 5. Gaussian Sharpen.
	- 6. Radial Blur.
	- 7. Sharpen.

.

8. Sharpen Edge

#### 2. Memberi efek transisi pada Adobe Premiere

1**.** Letakkan dua buah klip video yang saling berurutan

**2**. Berikutnya buka **effect** pada windows project

3. Kemudian pilih pada Video Transitions

4. Setelah terbuka, disitu terdapat banyak sekali efek transisi, misalnya kita pilih yang slide

5. Untuk menerapkan efek transisi, misalnya kita gunakan efek sliding boxes, caranya cukup mudah kita tinggal tarik/drag efek sliding box ke pertemuan dua buah klip yang ada di timeline

6. Efek transisi sudah berhasil kita terapkan, untuk mencobanya silahkan Anda tekan tombol spasi di keyboard, anda akan melihat hasilnya.

# **Unjuk Kerja**

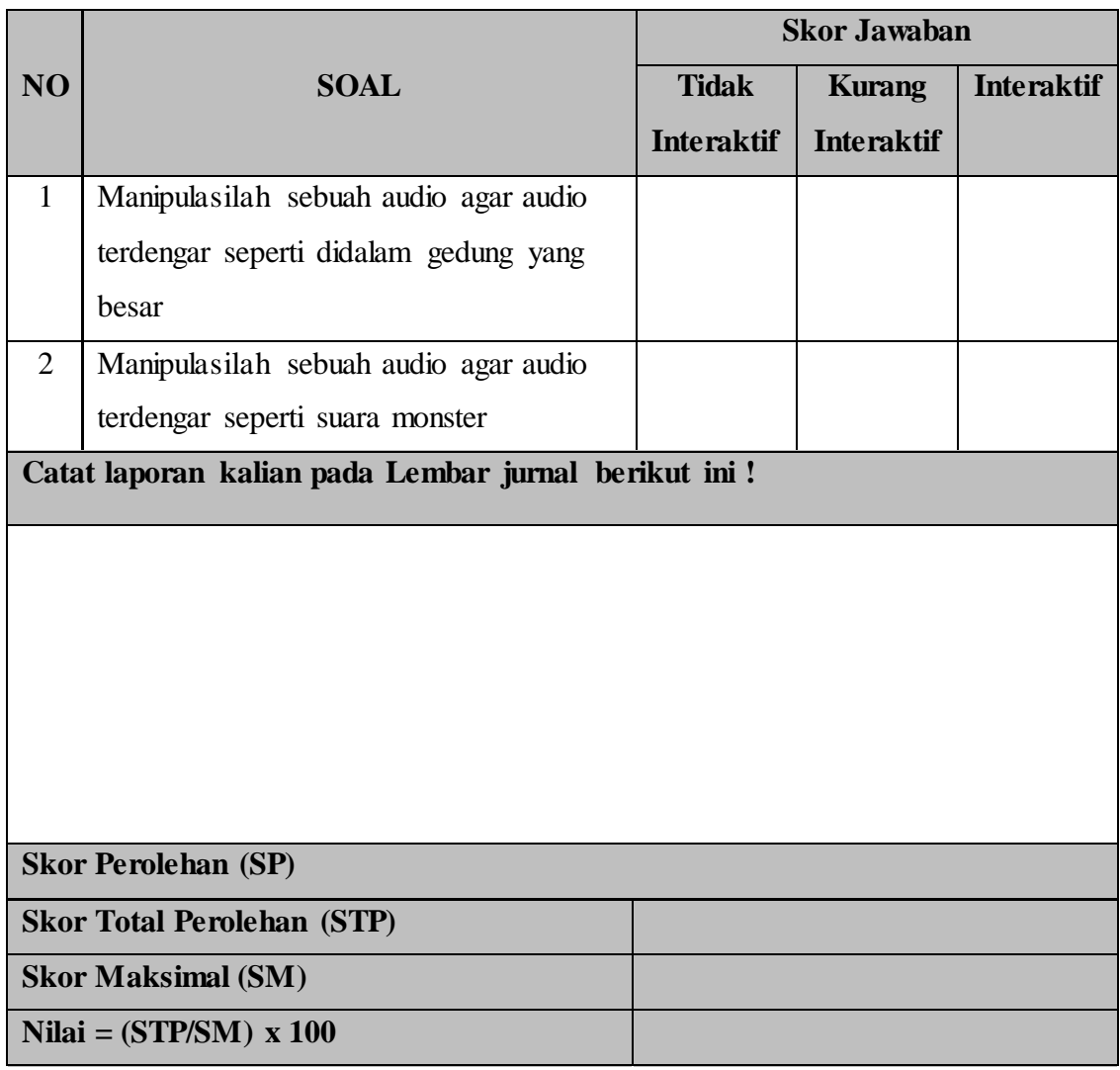

Kepala SMK Negeri 4 Semarang Guru Mapel

Drs. Bambang Sujatmiko, M.Si. Ardi Kurniawan, S.Kom NIP. 19640103 1989031 015 NIP.

#### ➢ **Lampiran Materi**

Melakukan editan pada video merupakan salah hal yang sering dilakukan oleh pembuat video. Entah itu sebuah video hiburan, video aktivitas sehari-hari, video tutorial, video game dan lain sebagainya.

Pada saat ini telah banyak tersedia aplikasi edit video pada perangkat smartphone maupun perangkat komputer yang bisa digunakan pada oleh seorang konten kreator. Mulai dari aplikasi berukuran besar sampai aplikasi berukuran kecil.

Aplikasi pada perangkat komputer dan perangkat smartphone memang memiliki sedikit perbedaan. Aplikasi pada perangkat komputer memiliki banyak fitur namun berukuran besar. Sedangkan aplikasi pada perangkat smartphone hanya memiliki sedikit fitur namun memiliki ukuran kecil.

Salah satu aplikasi editing video yang tersedia pada komputer yaitu Adobe Premiere Pro CC 2018. Adobe Premiere Pro CC 2018 adalah salah satu aplikasi yang digunakan untuk melakukan edit pada video yang memberikan kemudahan kepada penggunanya dalam melakukan edit video. Beragam fitur keren dan menarik banyak tersedia pada aplikasi ini, salah satunya yaitu fitur Transisi video.

Menambahkan Transisi pada video, akan memberikan penampilan yang menarik terhadap video yang telah kita buat. tak hanya itu saja, penambahan transisi ini merupakan salah satu desain yang ada dalam video.

**Macam-macam Video Efek yang ada di adobe premier pro :**

- Adjust
- Blur & Sharpen
- Channel
- Distort
- Image Control, dll.

**Adjust adalah efek pada video yang digunakan untuk mengatur dan memperbaiki kualitas gambar pada video. Ada beberapa effek yang terdapat dalam Adjust, yaitu:**

• Auto Color

- Auto Contrast
- Auto Level
- Brightness & Contrast
- Channel Mixer
- Convolution Kernel
- Extract
- Level
- Posterize
- ProcAmp
- Shadow/Highlight

**Blur & Sharpen adalah efek pada video yang digunakan untuk memberikan efek blur (pemudaran) dan sharpen (penguatan tepi/bentuk). Macam-macam efek Blur & Sharpen yang disediakan oleh Adobe Premiere:**

- Camera Blur
- Channel Blur
- Directional Blur
- Gaussian Blur
- Gaussian Sharpen
- Radial Blur
- Sharpen
- Sharpen Edge

**Channel adalah efek pada video yang digunakan untuk memberikan efek blending dan invert. Macam-macam efek Channel yang disediakan :**

- Blend
- Invert

**Distort adalah efek pada video yang digunakan untuk memberikan visualisasi seolah-olah clip terdistorsi oleh efek yang diberikan. Macam-macam efek Distort yang disediakan :**

- Bend
- Lens Distortion
- Mirror
- Ripple
- Wave Warp

**Keying adalah efek pada video yang menggunakan keyframe sebagai dasar dalam pemberian efeknya. Macam-macam efek Keying yang disediakan :**

- Alpha Adjust
- Blue Screen Key
- Chroma Key
- Green Screen Key